# Otvaranje nove organizacije

Poslednja izmena 24/07/2024 9:07 am CEST

**Administrator** otvara novu organizaciju na plavu ikonicu:

## Dobro jutro, Miroslava Kovačević!

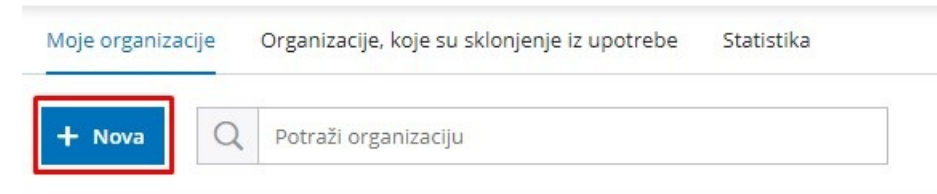

Početne podatke određuje **administrator** pri otvaranju organizacije:

1 možemo da odaberemo oragnizaciju po PIB-u ili po nazivu iz javne baze NBS (ukoliko je organizacija novootvorena i još uvek nema otvoren poslovni račun ona nije još uvek u javnoj bazi NBS-a i program vam neće ponuditi željenu organizaciju u padajućoj listi, u ovoj situaciji koristite opciju 2.)

2 ili možemo ručno da upišemo podatke:

- vrsta organizacije,
- naziv,
- adresa,
- grad i poštanski broj,
- da li je PDV obveznik,
- PIB,
- godinu početka vođenja poslovanja u Minimax-u
- odakle prepisujemo kontni okvir: organizacije sistema ili neke naše organizacije koju smo ranije u programu uneli

#### Unesite podatke nove organizacije

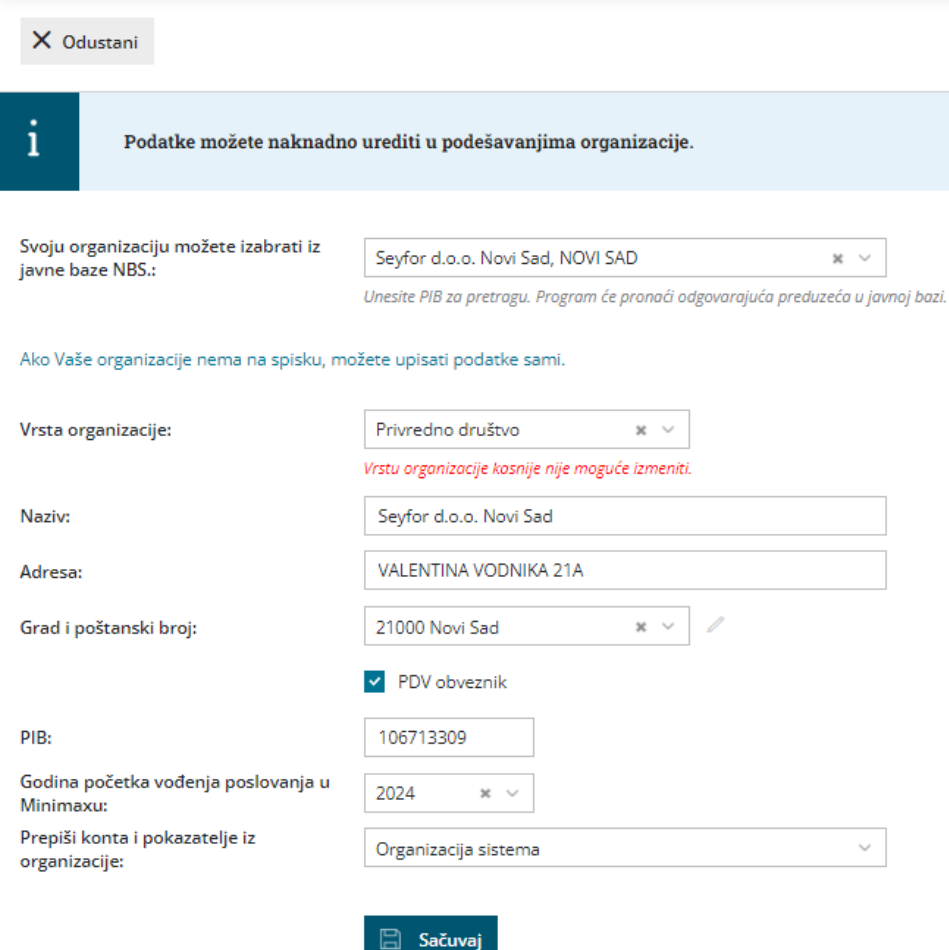

### **Napomena: Vrsta organizacije se naknadno ne može izmeniti.**

Kada sačuvamo ove podatke organizacija je otvorena.

Dalje, možemo da dodelimo nekome pristup ovoj organizaciji Korisnicima.

# Za svako naknadno uređivanje izaberemo u meniju Podešavanja organizacije > Organizacija.

Link za podešavanje organizacije Uređivanje [podešavanja](http://help.minimax.rs/help/uredjivanje-podesavanja-organizacije) organizacije